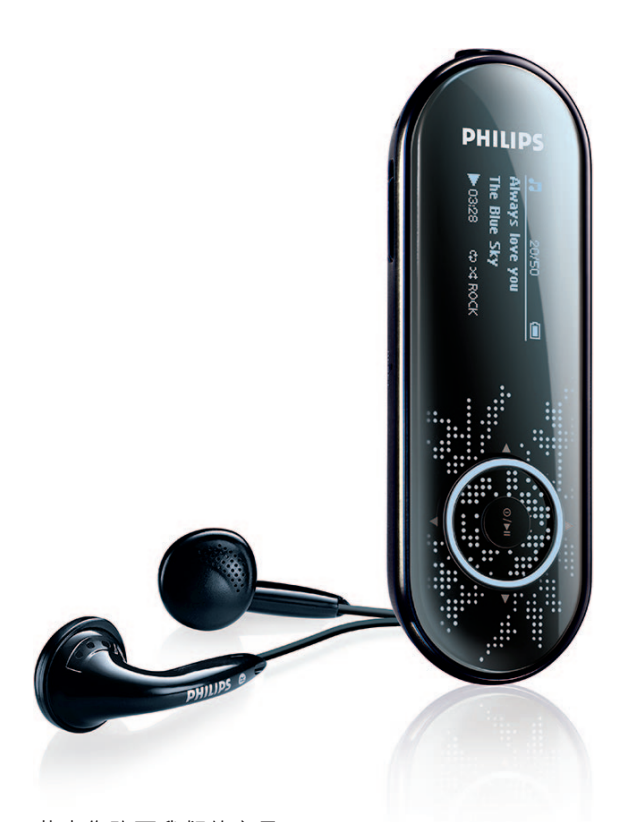

SA4310

SA4320

SA4340

不含 FM 調頻器

SA4315

SA4325

SA4345

含 FM 調頻器

恭喜您购买我们的产品, 欢迎来到飞利浦! 為享受飛利浦為您提供的全面支援, 请于以下位置登记您的产品: www.philips.com/support

音頻播放器

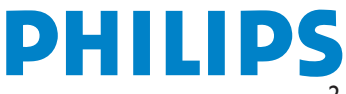

需要幫助嗎?

請造訪

## www.philips.com/support

您可由此获取完整的支援资料,例如用户手册、最新软体升级及常见 問題解答等等。

# 目錄

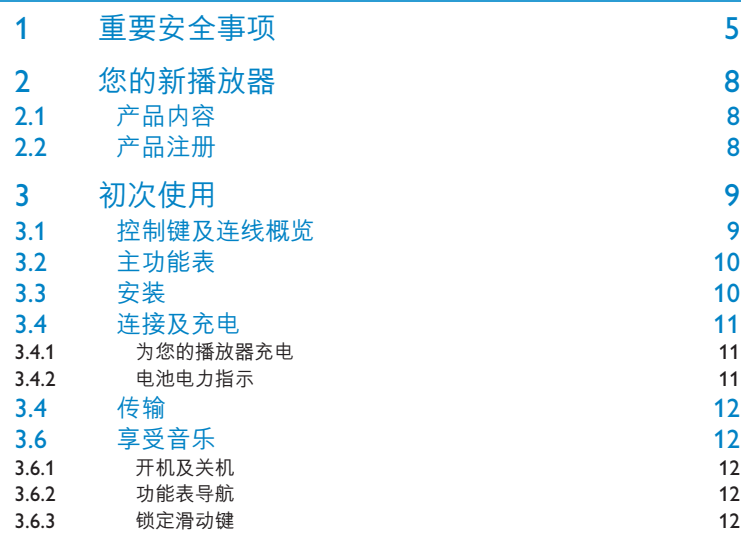

## 4 利用 Windows Media Player 11 整理及传输音乐

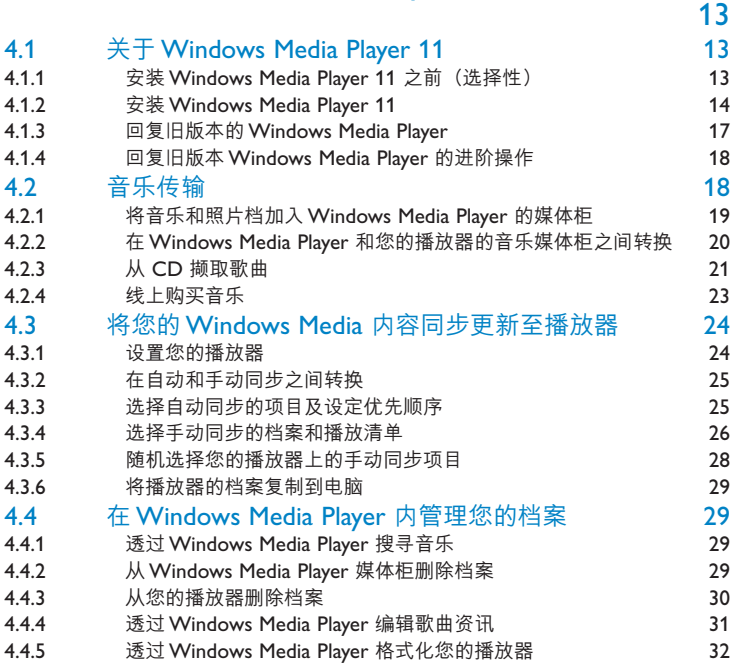

# 目錄

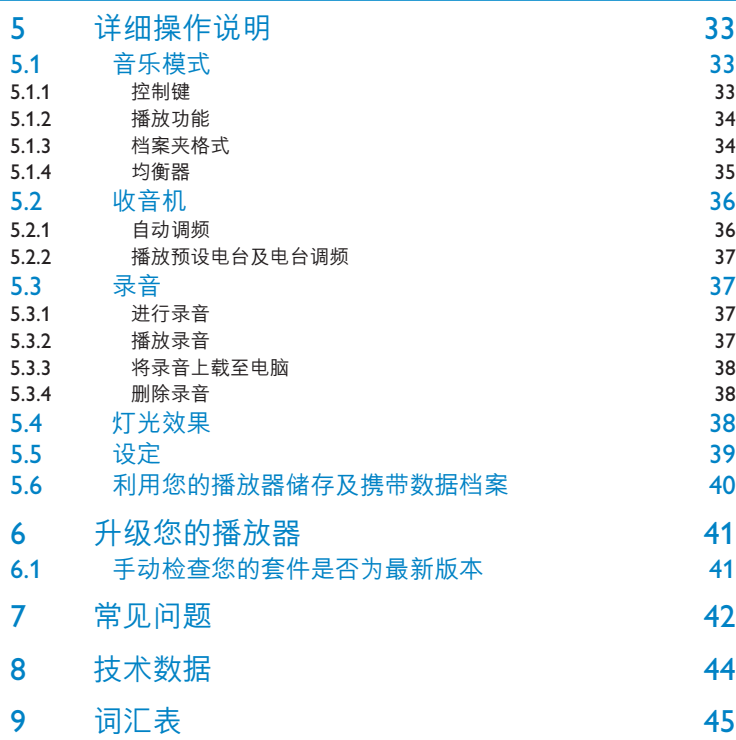

*\** 只有部份地區版本的播放器包含 *FM* 收音機功能。

# 1 重要安全事項

一般保養

#### **避免本裝置損壞或故障:**

- 请勿将播放器暴露在过热的场所,例如加热设备附近或受阳光直接照射。
- 请勿让播放器坠地,也不要让任何物体掉落在播放器上。
- 请勿让播放器的机身浸水。请勿让耳机插孔或电池匣暴露在水中,因为进入内部的水份可能 會嚴重損害播放器。
- 请勿使用任何含有酒精、氨、苯或研磨成份的清洁剂,因为这些清洁剂可能损害机体表面。
- 在播放器附近使用流动电话,可能会造成干扰。
- 请备份你的档案。确定你已经把原来下载到播放器的文件妥善保存。飞利浦对因产品损毁而 損失或無法讀取的數據概不負責。
- 请只透过随附的音乐软体管理(传送、删除等)您的音乐档,以减少问题的发生!

#### **关于操作温度及储藏温度**

- 本播放器應在攝氏 0 至 35 度(華氏 32 至 95 度) 下操作。
- 本播放器应保存在摄氏-20 至45度(华氏-4 至113度)的的温度中。
- 在低温条件下,电池的寿命可能会缩短。

#### **零件/配件**

请浏览www.philips.com/support或联络我们的客户服务代表(电话号码注于此使用者手册首页) 購買零件/配件

## 听觉安全

#### **聆聽時音量要適中:**

- 耳机音量高会损害你的听力。即使暴露在此音量下的时间不超过一分钟,所产生的声 音分贝强度可能会损害正常人的听觉。较高的分贝是提供给听力已有所受损的人士。
- 声音有时会给您错觉。听了一段时间,听觉「舒适度丨就会适应更高的音量。因此, 听得太久,「正常」的音量实际上已经很大声,并且会捐害您的听力。为了预防这个问题, 请在您的听觉适应一定的音量之前,先调校至一个安全的水平,并维持该音量。

#### **設置安全的音量:**

- 先将音量设置在一个低水平。
- 然后慢慢提高,一直调校到您听起来舒服清晰、而且完全没有失真的音量为止。

#### **聆聽時間應節制:**

- 长时间暴露在声音环境下,即使是正常「安全」的音量,也会损害听力。
- 请务必适度使用您的设备,并话时暂停休息。

#### **使用耳機時務必遵守以下規範。**

- 合理節制聆聽的音量及時間。
- 请勿干听觉正在适应音量时调校音量。
- 请勿将音量调得太高,而使自己听不到周围的声音。
- 身处有潜在危险的场所时,请小心或暂停使用耳机。
- 进行驾车、踏单车、玩滑板等活动时,请勿使用耳机,否则可能酿成交通意外,而且这在许 多國家都屬違法行為。

#### **重要事项(只适用于附随耳机的型号):**

飞利浦保证其音频播放器的最大声音功率符合相关的法规机构就随本产品提供的原始耳机型号 而确定的标准。如果需要替換,我们建议您联系您的经销商,要求订购一个与飞利浦所提供的 原始耳机型号相同的产品。

## 版权讯息

其他所有品牌及产品名均为其所属公司或机构的商标。

未经许可复制从互联网下载或从音乐光碟录制的任何录音是侵犯版权法及国际法律的行为。

任何没有获得许可而对有版权保护的内容(包括电脑程式、档案、广播和录音等)进行的抄录 行为可属版权侵犯,并构成刑事责任。本设备不应当被用于以上行为。

该产品受Microsoft Corporation 之特定知识产权保护。除非经由Microsoft 或授权Microsoft 附属机构之允许,否则不可干本产品之外使用或传播该技术。

内容供应商正使用该装置所包含的 Windows Media 数位认证管理技术 ("WM-DRM") 来保 护其内容的完整性 ("安全内容") ,以便他们在这些内容内的知识产权以及版权不被盗用。 該裝置使用 WM-DRM 軟體播放安全內容 ("WM-DRM Software")。Microsoft 可在該裝置 中的 WM-DRM 软体之安全性遭受威胁时,撤销 (自行或经安全内容拥有者要求) WM-DRM 软体的取得新授权以复制、显示和/或播放安全内容的权利。撤销亦可能会使您的装置无法传 送、储存、复制、显示和/或播放已储存于您装置中的安全内容。撤销不会变更 WM-DRM 软 体的播放未保护内容的能力。当您任何时候从 Internet 或 PC 下载安全内容授权时,撤销的 WM-DRM 软体清单会传送至您的装置。Microsoft 可透过该授权并代表安全内容拥有者将撤 销清单下载至您的装置,这会令您的装置无法复制、显示和/或播放安全内容。

Philips 将在发生撤销时试著推出可用的软体更新,以便恢复您的装置传送、储存、存取、复 制、显示和/或播放安全内容的部分或全部能力。然而,提供此等更新并非完全取决于Philips。 Philips 不保证,撤销后此等软体更新将可供使用。若此等更新不可供使用,即便是先前已储存 干装置上的安全内容,您的装置亦无法传送、储存、复制、显示和/或播放。

此外,即便此等软体更新可供使用,您的装置亦可能无法传送、储存、复制、显示和/或播放先 前已儲存於您裝置上的安全內容。在某些情況下,您或許能夠由 PC 傳送內容。而在其他情況 下,您可能不得不重新购买先前已取得的安全内容。

總而言之,Microsoft、安全內容擁有者和安全內容發行者可拒絕或限制您對安全內容的存取。 即便您已经支付并取得安全内容,他们亦可使您的装置无法传送、储存、复制、显示和/或播放 安全內容。其任何一方均可在未經您的允許或 Philips 的允許或同意之狀況下,拒絕、保留或 限制您对安全内容的存取,或者使您的装置无法传送、储存、存取、复制、显示和/或播放安全 內容。Philips 不保證您將能夠傳送、儲存、存取、複製、顯示和/或播放安全內容。

Windows Media 及Windows 标志为微软公司在美国及/或其他国家地区的注册商标。

# 数据之登入

飞利浦一直致力于改善您的产品之质素及提升飞利浦使用者的体验。为了解此装置之应用概 念,此装置已将一些资讯/数据登入此装置的非易失性记忆区域内。这些数据可用来辨明及侦 查您在使用此裝置時可能遭遇的任何故障或問題狀況。保存之數據包括音樂模式下的播放時 间、调频模式下的播放时间、发生电池电力不足的次数等等。保存之数据并未显露在装置上或 下载来源所使用的内容或媒体。只有当使用者将装置退还飞利浦维持中心时,方可提取及使用 这类保存在装置上的数据,并且仅用于简化侦测及防止错误之目的。使用者一日提出要求,即 可為使用者取出該保存之數據。

# 处理废旧产品

您的产品是由可以再生利用的优质材料和元件设计、制造而成的。

如果某一件产品上贴有交叉轮状回收箱标志,则表示该产品受第2002/96/EC 号《欧洲 规章》的保护。

请了解当地有关电气和电子产品收集的专属制度。

请遵守当地的规定,不要将废旧?品与一般家庭废品一起处理。正确处理您的废旧产品,利于 防止对环境和人类健康产生潜在的负面影响。

# 修改

未经制造商授权而修改本装置可能今使用者失去操作本装置的权利。

# 2 您的新播放器

您最新购买的播放器将让您享受以下功能特色:

- 播放 MP3 及 WMA 音乐
- FM 收音機\*
- 語音錄音

# 2.1 產品內容

您的播放器包含以下附件:

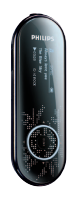

播放器 みんちょう 耳机

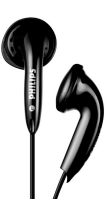

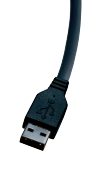

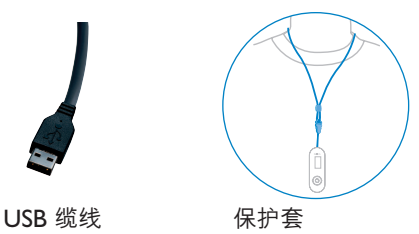

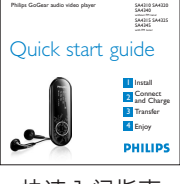

快速入門指南

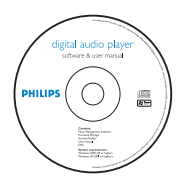

內含 Windows Media Player 11、Philips Device Manager、用戶手冊及常見問題的光碟

# 2.2 產品註冊

我们强烈建议您注册您的产品,以享有免费升级的资格。如欲注册您的产品,请登入 www.philips.com/welcome,当我们发布新的更新程式时便会立即通知您。

*\** 只有部份地區版本的播放器包含 *FM* 收音機功能。

# 3 初次使用

# 3.1 控制键及连线概览

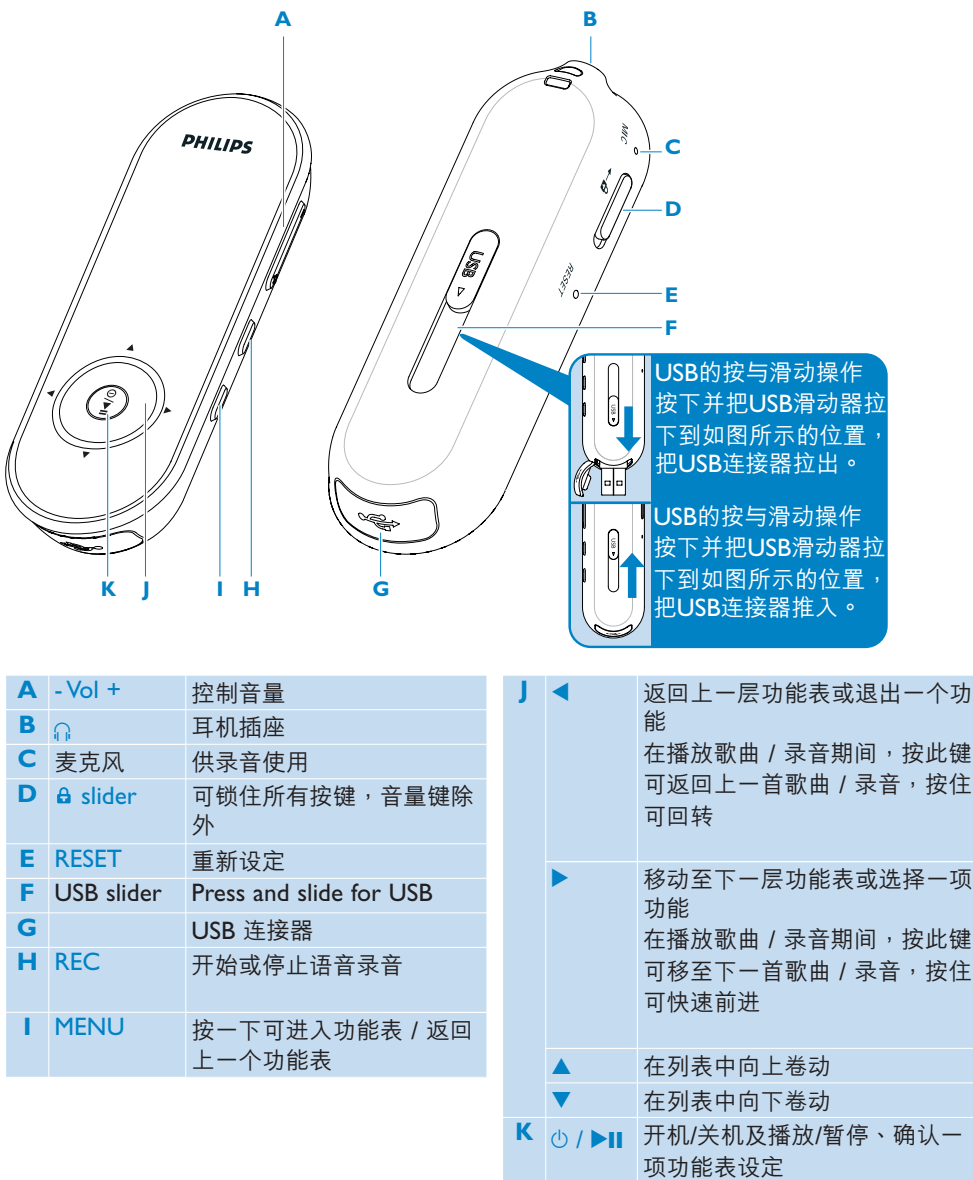

# 3.2 主功能表

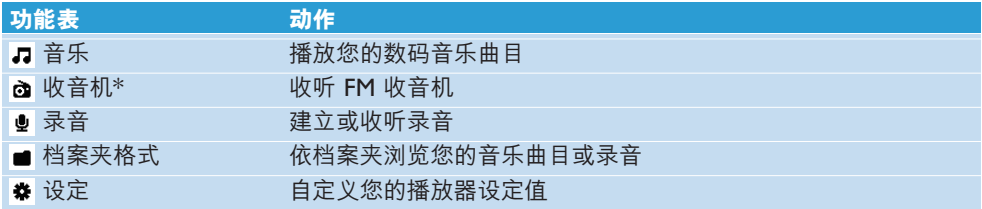

# 3.3 安裝

**4 重要事项** 请务必要安装附随光碟内的音乐及影片传输软件。

系統需求:

- Windows XP (SP2 或以上的版本)
- 800MHz 或更高的 Pentium III 處理器
- 128MB RAM
- 500MB 硬碟空間
- 互聯網連接 (如有的話更佳)
- Microsoft Internet Explorer 6.0 或更新版本
- CD-ROM
- USB 端口

**重要事項** 您必須使用 Windows XP Service Pack 2 才能安裝及執行此軟件。

如果您的个人电脑上没有此系统,将被提示安装此服务包。请务必安装此程式并完成剩馀的 软件安装步骤,软件安装完毕后方可连接您的装置。

这是为了确保您的播放器在连接个人电脑之后能正常操作。

- 1 将产品附随的光碟插入个人电脑的光碟机内。
- **2** 依照屏幕上的指示完成 **Philips Device Manager** 和 **Philips MediaConverter** (可將影 片转换成播放器可读取的档案格式,还可将图片转换至播放器,呈现高质画像。) 的安装步 驟。
- 3 如果安装程式未自动启动,请在Windows 档案总管浏览光碟内容,然后双击末端为 .exe 的檔案,執行該程式。

光碟不见了? 不用担心,您可从 www.philips.com/support 下载光碟的内容。

*\** 只有部份地區版本的播放器包含 *FM* 收音機功能。

# 3.4 連接及充電

## **3.4.1 為您的播放器充電**

- 1 您的播放器有一个内置的 USB 可充电式电池。如要为您的播放器充电,请按下并拉出 USB 連接器。直接將您的播放器連接至電腦的 USB 端口。
- *>* 一旦連接您的播放器之後,將顯示一個 *USB* 連線屏幕。

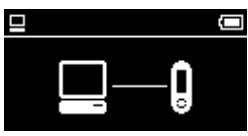

2 将您的播放器充电 4 小时<sup>,</sup> 或直到电池图标 ch 停止闪烁为止。

### **3.4.2 電池電力指示**

以下指示符号可大约显示电池内的电力:

- 電池已充滿
- 電池尚有三分之二的電力
- 電池尚有一半的電力
- 電池電力不足
- 電池已沒電

**⇒ 注意** 当电池快没电时,电力不足屏幕 ┌ 将会闪烁。您的播放器会在 60 秒之内关机。 在关机之前,播放器会先储存所有设定及未完成的录音。

# 3.4 傳輸

您可利用 Windows Media Plaver 将音乐传输到您的播放器。相关的详细说明,请参阅本用 戶手冊的**利用Windows Media Player 11 整理及傳輸音樂**一節。

# 3.6 享受音樂

### **3.6.1 開機及關機**

如要启动电源,按 ▶Ⅱ, 直到飞利浦的欢迎屏幕出现为止。

如要关闭电源,再按住 ▶Ⅱ, 直到屏幕上未显示任何画面为止。

**% 操作秘诀** 在 10 分钟之内如果没有任何操作或播放任何音乐或影片,您的播放器将自动 關機。

#### **3.6.2 功能表導航**

您的播放器有一个直觉式的功能表导航系统,可指引您完成各种设定及操作。使用 ◀,▶,▲ 和 ▼ 在功能表之间浏览移动。按 ▶Ⅱ 确认您的选择。

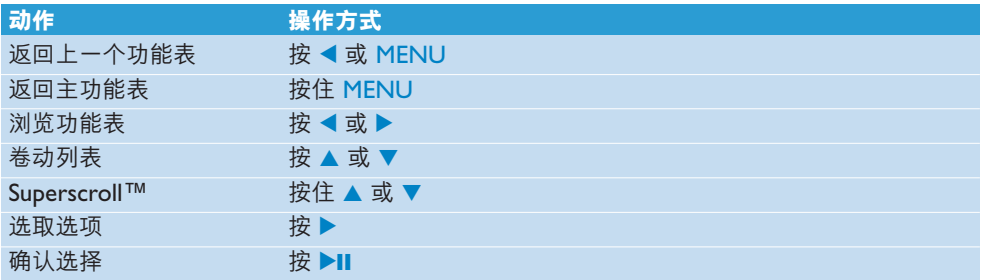

### **3.6.3 鎖定滑動鍵**

本播放器有一个锁定开关,以避免任何意外操作。当播放器电源开启之后,如果您将锁定滑动 鍵推至鎖定位置 ,屏幕上會出現 ,且所有功能鍵將被停用,除了 - VOL + 鍵仍可調整音 量之外。将锁定开关推至解锁位置,按键的功能便能恢复正常。

# 4 利用Windows Media Player 11 整 理及传输音乐

# 4.1 关于 Windows Media Player 11

虽然您的播放器可在 Windows Media Player 10 下操作,我们建议您使用 Windows Media Player 11, 以便在电脑及您的播放器上都能享有更丰富多样的媒体功能。

Windows Media Player 11 是一个多合一功能的播放与录制程式,可让您播放光碟、撷取光碟 曲目到您的硬碟内、传输媒体档案至您的播放器等等。本章将说明要成功设置及传输音乐到您的 播放器所必須遵照的操作步驟。如需更詳細的資訊,請參閱您電腦上的 **Windows Media Player** 帮助,或造访此网页: www.microsoft.com/windows/windowsmedia/player/faq/default.mspx

**重要事項** 要傳輸音樂,請確保您已安裝隨播放器配置的光碟內提供的 **Windows Media Player 11** 軟件。

您必须以管理员或管理员群组成员的身份登入,才能执行下列步骤。如需更详细的资讯,请 造訪 www.microsoft.com

### **4.1.1 安裝Windows Media Player 11 之前(選擇性)**

如有需要,在您安装 Windows Media Player 11 之前,请先前往 Windows Update 网页并 安装您的电脑话用的任何高优先更新档。

如果您想要将媒体资讯及星级评等储存至您的媒体档案,以及备份您现有的数据,请执行下列 步驟:

- **1** 在 **Windows Media Player 10** 中,按**工具**,再按**選項**。
- 2 按媒体柜标签,勾选**保持我的星级评等为档案中的全域评等**。
- *>* 您的歌曲的用戶評等將被儲存在您的媒體檔案中,而不是媒體櫃的數據庫檔案中 *(*這可能須 花费几分钟时间)。
- 3 按工具,然后按立即处理媒体资讯。
- > 这可确保您的评等(以及您对其它媒体资讯所做的任何更动)将被立即储存至您的媒体档 案。
- **4** 選擇**開始** > **程式集** > **附屬應用程式** > **系統工具** > **備份**以備份您現有的數據。

## **4.1.2 安裝Windows Media Player 11**

**1** 將附隨的光碟插入您的電腦光碟機內。

**合 注意** 如果安装程式未自动启动, 请透过 Windows Explorer 浏览光碟的内容, 然后双 擊末端為 .exe 的文件,執行該程式。

**2** 依照屏幕上的指示完成 **Windows Media Player 11** 的安裝步驟。

**注意** 如果在安裝期間出現以下對話框,請閱讀其內容再繼續安裝:

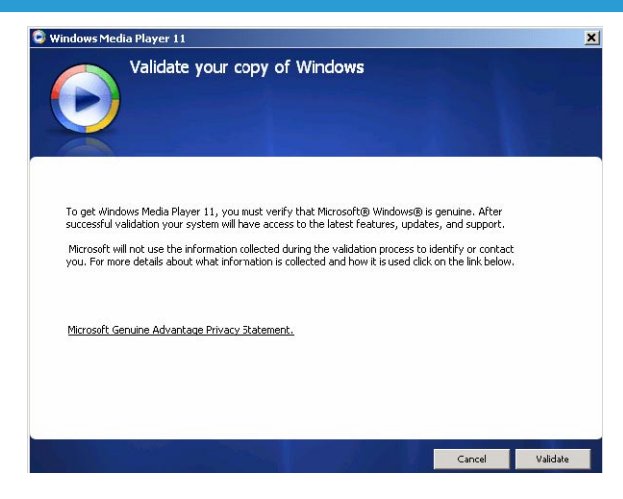

3 按确认继续。

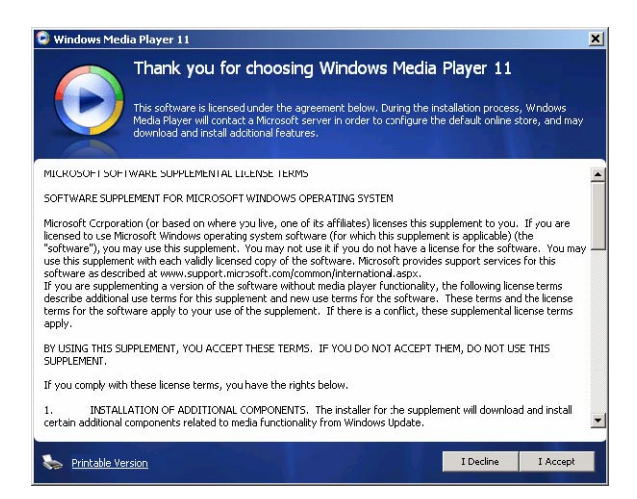

#### **4** 按**我接受**繼續。

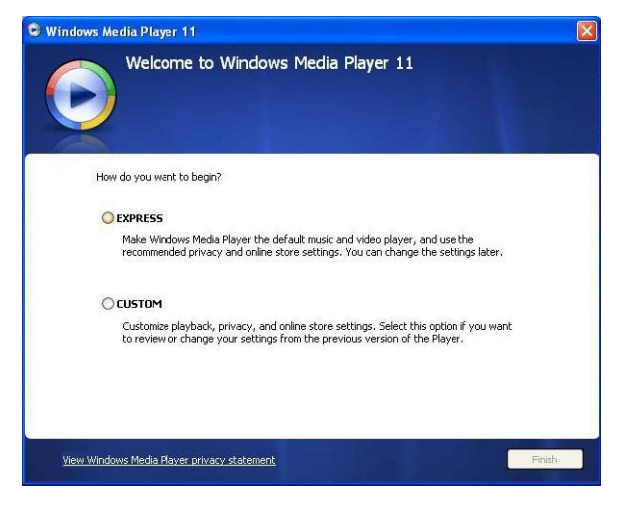

5 选择快速安装,并按完成。

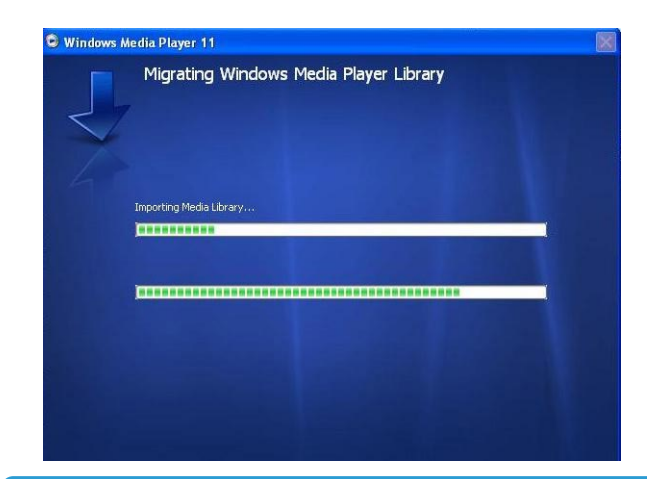

 $\bigoplus$  注意 您现有的媒体柜正在转移至 Windows Media Player 11。这可能须花费几分钟时 间,依您现有的媒体柜大小而定。

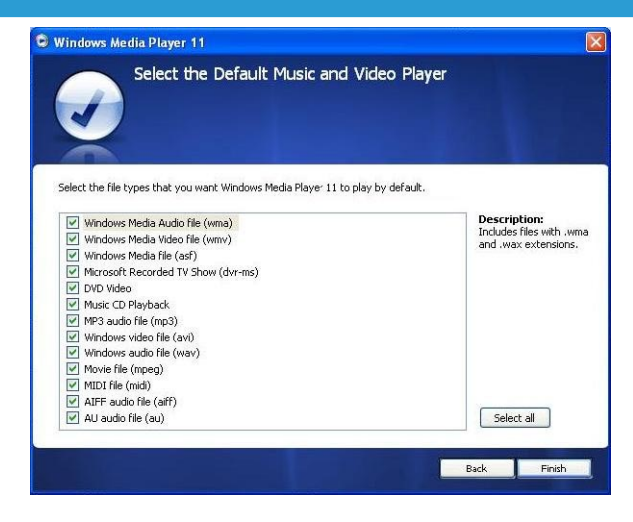

**6** 按核取方塊以選擇您要 **Windows Media Player** 預設播放的檔案類型,或按**全選**,再按 **完成**。

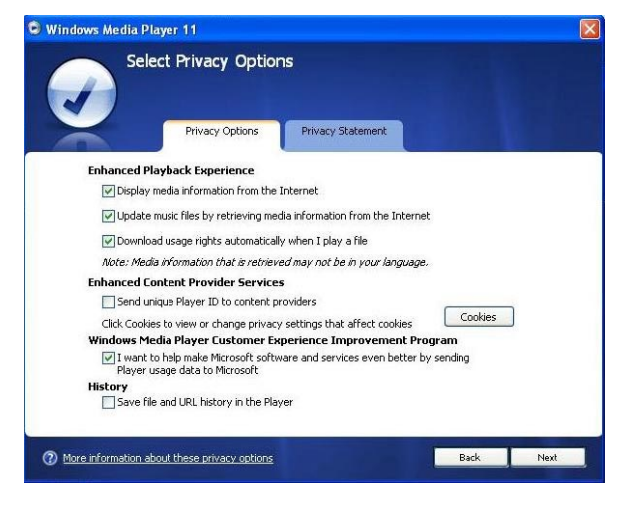

7 按核取方块以选择您的隐私权选项,然后按下一步以完成必要的设定。

### **4.1.3 回復舊版本的Windows Media Player**

如果您在使用 Windows Media Player 11 时出现问题,也可轻易回复之前电脑上的旧版 本。

- 1 断开您的播放器与电脑的连接。
- **2** 選擇**開始**,然後按**控制台**。
- 3 在控制台内,选择新增或移除程式。
- **4** 選擇 **Windows Media Player 11**,然後按**移除**。
- *>* 一個確認對話框將會出現。
- **5** 按**確定**。
- 6 完成回复程序之后 (可能须花费几分钟),按**重新启动**。
- **7** 選擇**開始**,然後按**控制台**。
- 8 在控制台内,选择新增或移除程式。
- 9 选择 Windows Media Format 11 Runtime,然后按移除。
- *>* 一個確認對話框將會出現。
- **10** 按**確定**。
- > 第二个确认对话框将会出现。
- **11** 按**確定**。
- 12 回复程序完成后(可能须花费几分钟), 按**重新启动**。
- **13** 選擇**開始**,然後按**控制台**。
- 14 在控制台内, 洗择新增或移除程式。
- 15 选择 Microsoft User-Mode Driver Framework Feature Pack 1.0,然后按務除。
- **16** 依照**軟體更新移除精靈**中出現的指示。
- 17 如果出现 Wudf01000 确认对话框,按**是**继续。完成软件移除程序之后(可能须花费几分 鐘),按**完成**。

### **4.1.4 回復舊版本Windows Media Player 的進階操作**

如果您回復至舊版本的 **Windows Media Player**,且 **Windows** 或 **Windows Media** Plaver 无法侦测到您的播放器,请执行下列步骤:

- 1 启动播放器,并使用配置的 USB 线将播放器连接至您的电脑。
- **2** 在**我的電腦**上按滑鼠右鍵,然後按**管理**。
- **3** 在左窗格上,按裝**置管理員**。
- **4** 在右窗格上,按可攜式裝置旁的 "**+**" 號。
- 5 在 GoGear SA41xx 上按滑鼠右键,然后按解除安装。
- **6** 在確認對話框內按**完成**,將播放器解除安裝。
- 7 断开播放器与电脑的连接,确保它仍保持开启,然后再连接至电脑。
- *> Windows* 將會偵測到您的裝置並自動重新安裝。一兩分鐘之後,在裝置管理員的可攜式裝 置之下會重新出現 *GoGear SA41xx*。

# 4.2 音乐传输

您可利用 **Windows Media Player** 檢視及管理您的音樂檔案。

**4 重要事项** 我们建议您固定使用 Windows Media Player 传输音乐到您的播放器。

### **4.2.1 將音樂和照片檔加入Windows Media Player 的媒體櫃**

根據預設,**Windows Media Player** 會自動將所有儲存在**我的音樂**資料夾內的音樂檔載入媒 体柜。如果您在这些资料夹内加入新档案,也会自动被加入媒体柜内。

**加入儲存在電腦或電腦網絡上其它位置的音樂檔**

- 1 选择开始 > 所有程式 > Windows Media Player 以启动 Windows Media Player 程 式。
- 2 按媒体柜标签下方的下箭头,并选择新增到媒体柜 ...

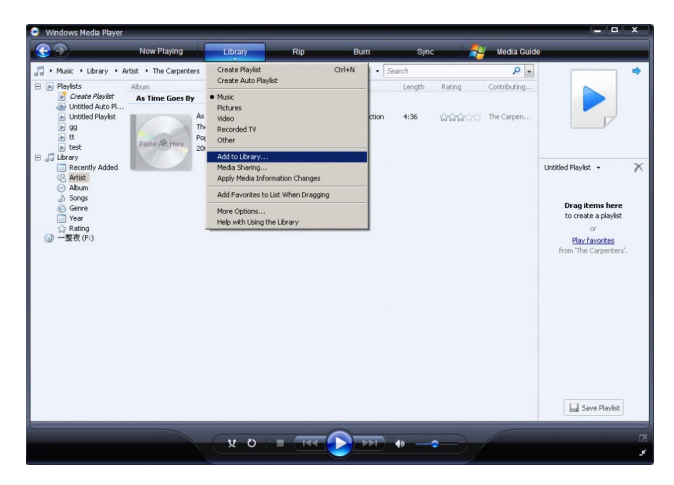

> *新增到媒体柜*对话框将会出现。

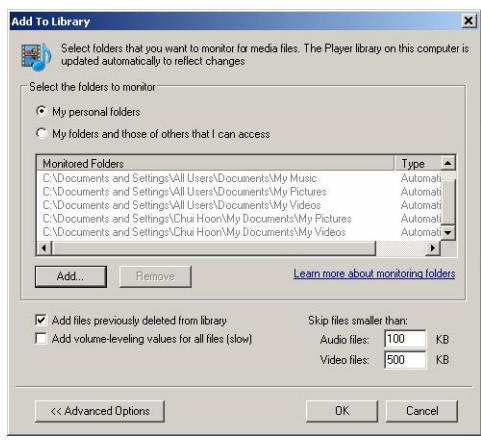

**3** 按 **<<進階選項** 展開對話框。

#### **4** 按**新增...**

- *>* 新增資料夾對話框將會出現。
- 5 洗择您储存音乐档的资料夹,再按**确定**。
- 6 返回「加入媒体柜丨对话框,再按确定。
- > Windows Media Player 将开始扫瞄资料夹,并将现有的音乐档加入媒体柜。
- **7** 完成時,按**關閉**。

8 操作秘诀 Windows Media Player 已被配置跳过小于 100KB 的音频档。如要加入小于 100KB 的档案,您可在「加入媒体柜丨对话框内更改预设值。

### **4.2.2 在Windows Media Player 和您的播放器的音樂媒體櫃之間轉換**

要在音乐媒体柜之间转换,只要按 Windows Media Player 左上角的箭头,然后选择您要检 視的類別即可。

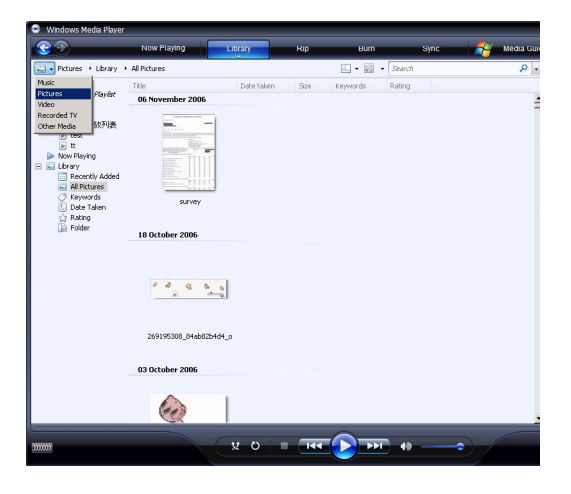

## **4.2.3 從 CD 擷取歌曲**

如果您想要从 CD 传输音乐到您的播放器,必须先在电脑上建立该音乐的数码版本。此操作称 為擷取。

- **1** 啟動 **Windows Media Player**。
- 2 按**撷取**标签下方的下箭头,并选择格式以选择您所要的格式。

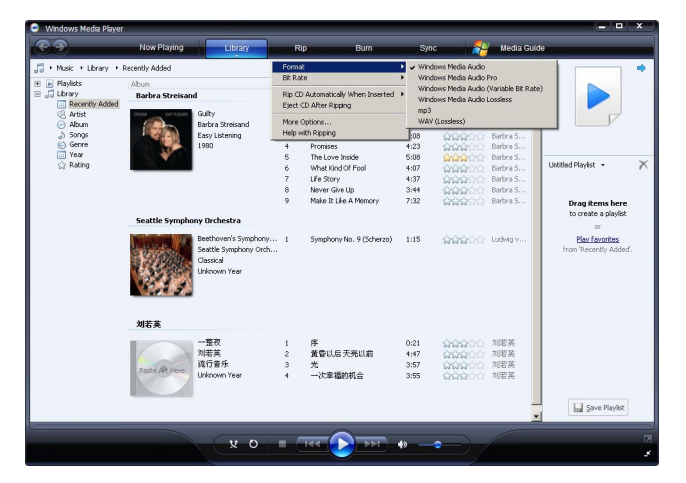

3 按**撷取**标签下方的下箭头,并选择**位元速率**以选择您所要的位元速率。

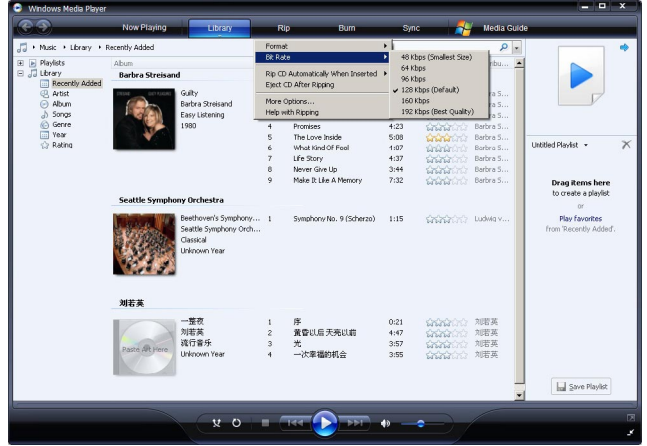

88 操作秘诀 位元速率愈高,产生的音质愈佳,但档案较大。您的播放器的建议使用格式是 128kbps MP3 或 64kbps WMA。

- **4** 將音樂光碟插入您的電腦光碟機內。
- *>* 光碟內的所有曲目將會列出。根據預設,*Windows Media Player* 會開始擷取光碟中的所有歌 曲。要修改此選項,請按**擷取**標籤下方的下箭頭,並選擇**在** *CD* **插入時自動擷取** *>* **永不顯示**。

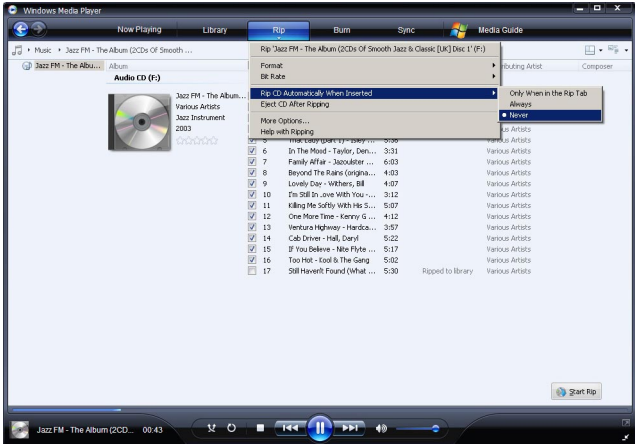

**4 重要事项** 在您开始撷取音乐之前,请确保您已连接至互联网, Windows Media Player 才能从线上音乐数据库中下载专辑和曲目的资讯。如果您的电脑未连接至互联网, 您必須手動輸入專輯及曲目的資訊。

由于 Windows Media Player 有时无法正确识别光碟上的歌曲,且线上音乐数据库并不一 定存有正确的资讯(尤其是新发行的专辑或较不知名的演出者的专辑),因此您可能须手动 編輯或輸入專輯和曲目資訊。請參閱**透過Windows Media Player 編輯歌曲資訊**。

**5** 按核取方塊以選擇您要擷取的歌曲。

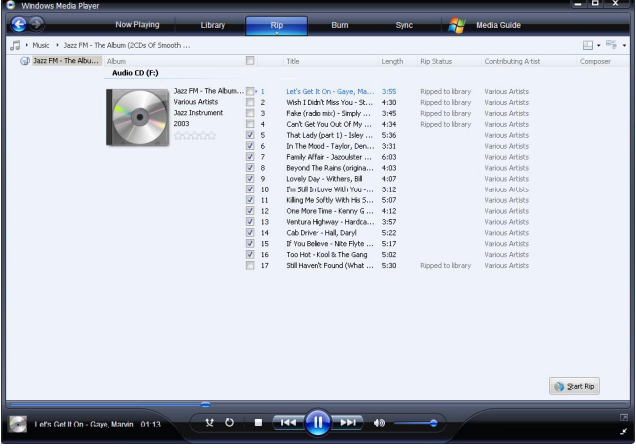

- **6** 按**開始擷取**。
- *>* 您選擇的曲目將被轉換並加入 *Windows Media Player* 的媒體櫃中。

### **4.2.4 線上購買音樂**

如果您想要在线上购买音乐,必须选择一个音乐商店。

- 1 启动 Windows Media Player。
- 2 按媒体指南标签下方的下箭头,并选择浏览所有线上商店。
- 3 选择一个商店,然后依照屏幕上的指示。

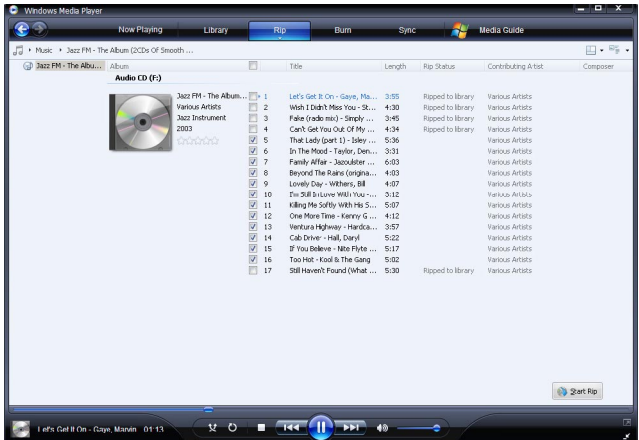

**∈ 注意** 根据您所在的地区及使用的语言而定, 出现的商店清单可能与此处显示的有所不同。

*>* 在您購買一首歌或一個專輯之後,它將會出現在 *Windows Media Player* 的媒體櫃內。

# 4.3 將您的 Windows Media 內容同步更新至播放器

您可利用 **Windows Media Player** 將您的音樂同步更新至您的播放器。只要使用附隨 USB 线将播放器连接至您的电脑,启动同步作业,便可准备将您的媒体柜同步更新至播放器。

當您第一次將播放器連接至電腦時,**Windows Media Player** 會自動選擇最適合您的播放器 的同步方式 (自動或手動)。

**自动:** 如果您的播放器有充足的储存空间 (至少 4GB 的可用空间) 容纳整个媒体柜,当您将播 放器连接至电脑之后,整个媒体柜将被自动复制到您的播放器。

手动: 如果播放器无法容纳整个媒体柜,则您会被提示手动选择您要传输至播放器的特定档案 或播放清單。

### **4.3.1 設置您的播放器**

- 1 启动 Windows Media Player。
- 2 启动播放器,并使用配置的 USB 线将播放器连接至您的电脑。
- *>* 被提示時,選擇使用 *Windows Media Player* 同步處理裝置的選項。
- 3 如果 Windows Media Player 选择自动同步处理您的装置, 按完成。
- > 您的整个媒体柜将被同步更新至您的播放器。之后,每次当您将播放器连接至电脑时,播 放器將會自動執行同步。您也可選擇自動同步的項目並設定優先順序(請參閱**選擇自動同 步的项目及设定优先顺序**)
- 4 如果 Windows Media Player 选择手动同步处理您的装置,按完成。
- *>* 然後,您必須按**同步處理**標籤,並選擇您要手動同步的檔案及播放清單 *(*請參閱 *4.3.4* **選擇 手動同步的檔案和播放清單***)*。

**4 重要事项** 传输期间切勿断开播放器的连接。如果您将播放器断开连接,传输将无法完 成,因此 Windows 可能無法識別您的播放器。要修正此問題,請執行 **4.1.3 回復舊版本 Windows Media Player** 的進階操作中的步驟 1-7。

## **4.3.2 在自動和手動同步之間轉換**

第一次设置您的播放器之后,您可依喜好转换使用自动及手动同步。

- **1** 按**同步處理**標籤下方的下箭頭,選擇 **Philips GoGear SA41xx** > **設置同步。**
- **2** 勾選或清除自動同步此裝置的核取方塊。

### **4.3.3 選擇自動同步的項目及設定優先順序**

如果 Windows Media Player 选择要自动同步处理您的装置,您可选择不同步处理整个媒体 柜。您可以选择想要从现有播放清单中同步处理哪些项目,或建立新的播放清单。以后,每次 当您播放器连接至电脑时,您选择的这些播放清单将被同步更新至您的播放器。

**1** 按**同步處理**標籤下方的下箭頭,選擇 **Philips GoGear SA41xx** > **設定同步**。

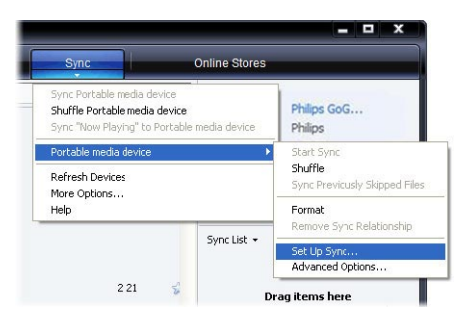

- *>* **裝置設定**對話框將會出現。
- 2 在**现有播放清单**窗格内,选择您要同步处理的现有播放清单,然后按**加入**。

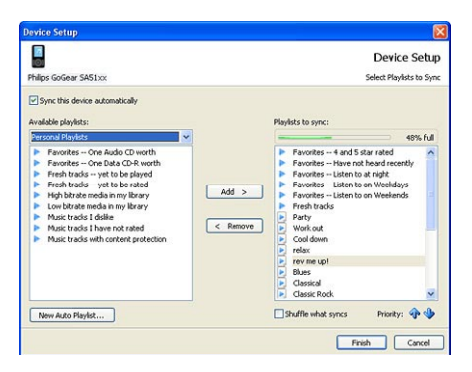

- 3 要建立一个播放清单,请按**建立自动播放清单**,并依照屏幕上的步骤指定自动播放清单中 的檔案的條件。
- 4 要移除一个播放清单,请按**要同步的播放清单**中的播放清单,然后按**移除**。
- 5 在**要同步的播放清单**窗格中,选择一个播放清单,并按**优先顺序**箭头,以您所要的同步顺 序排列這些播放清單。

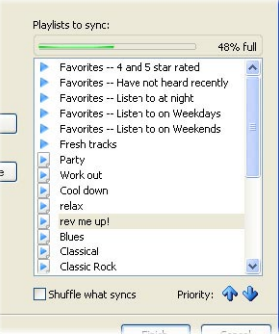

*>* 如果在同步完成之前,您的播放器便已載滿,則清單中優先順序較低的檔案和播放清單將 不会被同步处理。

88 操作秘诀 如果您的播放器的储存容量有限,或者如果您的媒体柜太大,无法继续容纳在 您的播放器内,您可设定随机选择播放清单中要同步的档案。如要随机选择,勾选**随机选择 同步档案**核取方块。之后,每当您将播放器连接至电脑时,播放器上的档案将被移除,并有 新的一组档案加入装置中 (从**要同步的播放清单**窗格)。

### **4.3.4 選擇手動同步的檔案和播放清單**

如果您要手动同步,必须建立一个清单,包括您要同步的档案和播放清单。您也可随机选择要 从播放清单中同步更新至播放器的档案。

- **1** 啟動 **Windows Media Player**。
- 2 启动播放器,并使用配置的 USB 线将播放器连接至您的电脑。
- 3 洗择**同步外理**标答。
- **4** 将您要同步处理的档案和播放清单从「内容」窗格拖动到「同步处理清单」窗格。您也可 在檔案或播放清單上按滑鼠右鍵,並選擇**新增到'同步處理清單'**。

 $\frac{1}{2}$  操作秘诀 要在音乐和照片媒体柜之间转换,只要按 Windows Media Player 左上角的 箭头,然后选择您要检视的类别即可。

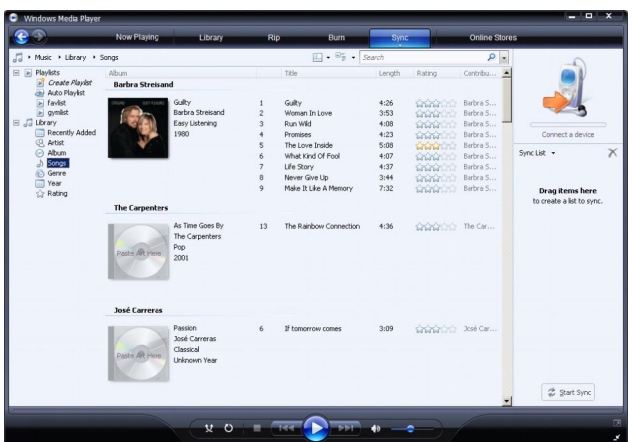

5 在「同步处理清单丨窗格上,检查以确认您已选择要同步处理的项目都能容纳在您的播放 器內。 如有需要,可從清單中移除一些項目。

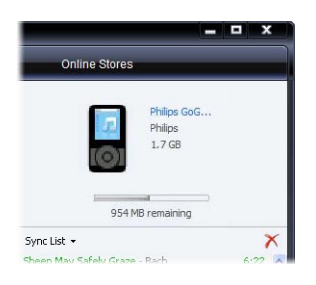

- 6 要移除项目,请在「同步处理清单丨窗格内的项目上按滑鼠右键,然后选择**从清单中移除**。
- 7 按开始同步处理按钮,将同步处理清单的项目传输至您的播放器。
- *>* 同步處理的進度會顯示在 *Windows Media Player* 的右下角。

8 操作秘诀 如果您想要同步处理的曲目是一个受保护的档案,您将被要求升级您电脑的安全 组件。发生此情况时, 在 Windows Media Player 内播放该曲目, 然后在电脑提示时依照 屏幕上的步骤升级安全组件的安全组件之后,重新将档案同步更新至您的播放器。

**8** 如果您想要停止傳輸,按**停止同步**。

**操作秘訣** 要選擇多個檔案,請按一個檔案,再按住電腦鍵盤上的 **CTRL** 鍵,然後按您 要選擇的其它檔案。

要選擇連續檔案,請按第一個檔案,再按住電腦鍵盤上的 **SHIFT** 鍵,然後按您要選擇的最 后一个档案。

要選擇所有檔案,按任何檔案將它反白,然後按住電腦鍵盤上的 **CTRL** + **A** 鍵。

### **4.3.5 隨機選擇您的播放器上的手動同步項目**

Windows Media Player 的随机同步功能可侦测您的播放器的储存容量,并将随机选择的档 案載入您的播放器。

- 1 启动 Windows Media Player。
- 2 启动播放器, 并使用配置的 USB 线将播放器连接至您的电脑。
- 3 按同步处理标签下方的下箭头,选择随机播放 "Philips GoGear SA41xx"。

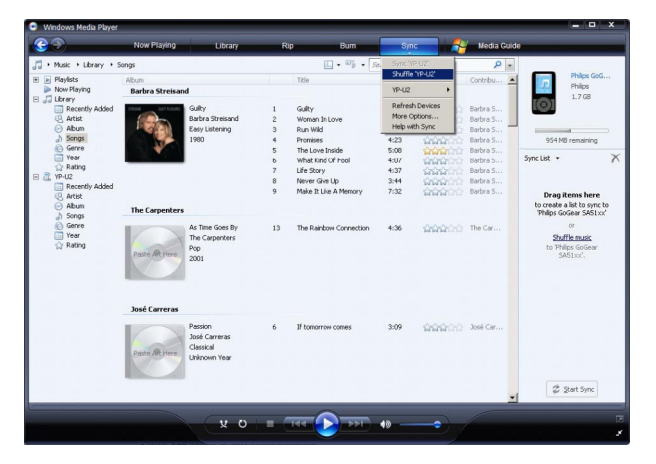

- 4 出现提示时,按**是**按钮开始同步处理。否则,同步处理会自动立即开始。
- *>* 同步處理的進度會顯示在 *Windows Media Player* 的右下角。
- 5 要停止同步,按同步处理标签下方的下箭头,并选择停止同步更新至 "Philips GoGear **SA41xx"**。

### **4.3.6 將播放器的檔案複製到電腦**

您的播放器可支援反向同步功能,您可透过 Windows Media Player 将档案从播放器复制到 電腦。

- **1** 啟動 **Windows Media Player**。
- 2 启动播放器,并使用配置的 USB 线将播放器连接至您的电脑。
- **3** 按左導覽窗格中的 **Philips GoGear SA41xx**。

*>* 您可用各種檢視格式來瀏覽播放器的內容,例如最近添加、演出者、專輯、歌曲等。 您的播放器上的內容將會列在「內容」窗格中。

8 操作秘诀 要在您的播放器的音乐和照片媒体柜之间转换,只要按 Windows Media Plaver 左上角的箭头,然后选择您要检视的类别即可。

- 4 移至您要从播放器复制到电脑的档案或播放清单。
- 5 在档案或播放清单上按滑鼠右键,并洗择**自装置复制**。

# 4.4 在 Windows Media Player 內管理您的檔案

### **4.4.1 透過Windows Media Player 搜尋音樂**

- **1** 按**媒體櫃**標籤。
- 2 要搜寻音乐档案,按 Windows Media Player 左上角的箭头并选择音乐。
- 3 在搜寻框内输入档案的几个关键字,例如曲名、演出者等。
- > 搜寻结果会在您输入关键字时出现在「内容」窗格中,并随著您输入的每一个新字母而更新。
- 4 继续输入关键字,以缩小您的搜寻范围。

### **4.4.2 從Windows Media Player 媒體櫃刪除檔案**

- 1 按媒体柜标签。
- 2 要删除音乐档案,按 Windows Media Player 左上角的箭头并选择音乐。要搜寻照片 檔,請選擇**圖片**。
- **3** 移動至您想要刪除的檔案。
- 4 在档案或播放清单上按滑鼠右键,并选择**删除**。
- 5 选择只从媒体柜中删除或从媒体柜及我的电脑中删除,然后按确定。

### **4.4.3 從您的播放器刪除檔案**

您也可使用 **Windows Media Player** 管理儲存在您播放器上的檔案。當您將播放器連接至電 脑时,播放器上的内容将会显示在 Windows Media Player 内。然后,您可删除档案,就像 您刪除在**Windows Media Player** 內顯示的其它任何檔案一樣。

**1** 按左導覽窗格中的 **Philips GoGear SA41xx**。

*>* 您可用各種檢視格式來瀏覽播放器的內容,例如最近添加、演出者、專輯、歌曲等。

您的播放器上的內容將會列在「內容」窗格中。

- 2 要删除音乐档案,按 Windows Media Player 左上角的箭头并选择音乐。
- **3** 移動至您想要刪除的檔案。
- 4 在档案上按滑鼠右键,并选择**删除**。
- **5** 按**確定**。

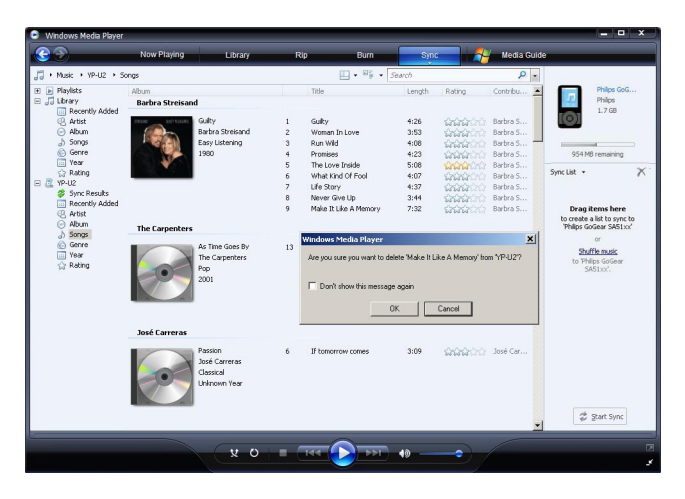

## **4.4.4 透過Windows Media Player 編輯歌曲資訊**

- **1** 按**媒體櫃**標籤。
- **2** 選擇您想要編輯的歌曲。
- 3 在歌曲上按滑鼠右键,然后从弹出功能表中选择**进阶标签编辑器**。

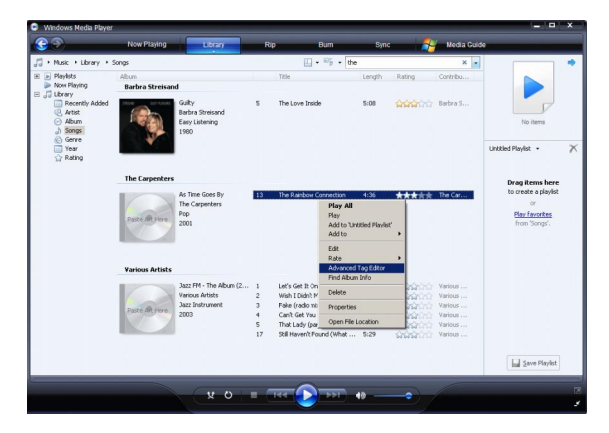

- *>* **進階標籤編輯器**對話框將會出現。
- **4** 選擇適當的標籤,並輸入或編輯資訊。

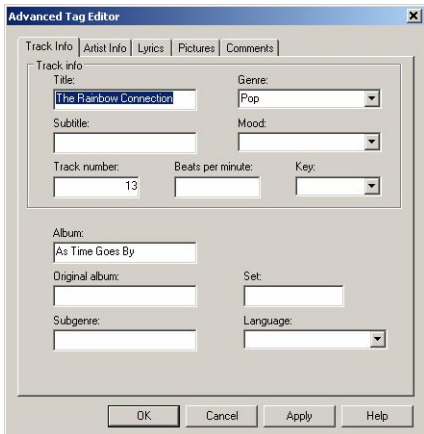

**5** 按**確定**儲存您的改動。

## **4.4.5 透過Windows Media Player 格式化您的播放器**

您可重新格式化播放器的硬碟,以清除所有數據。

- 1 启动 Windows Media Player。
- 2 启动播放器,并使用配置的 USB 线将播放器连接至您的电脑。
- 3 按同步处理标签下方的下箭头,选择Philips GoGear SA43xx > 格式化。

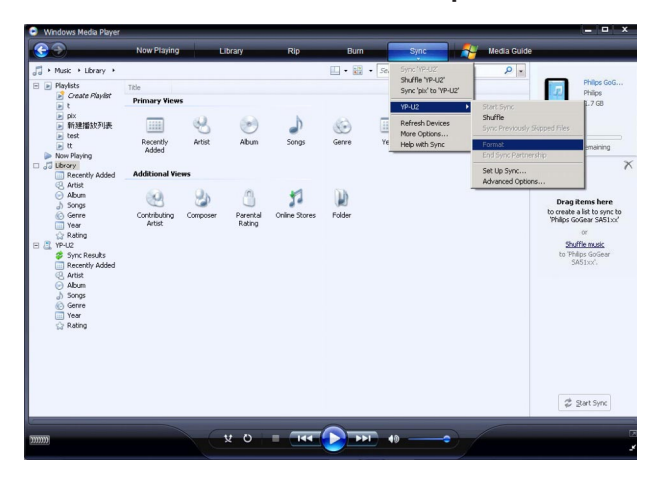

# 5 詳細操作說明

# 5.1 音乐模式 $($ 亦适用于播放录音)

## **5.1.1 控制鍵**

在音乐播放期间,您可执行以下操作:

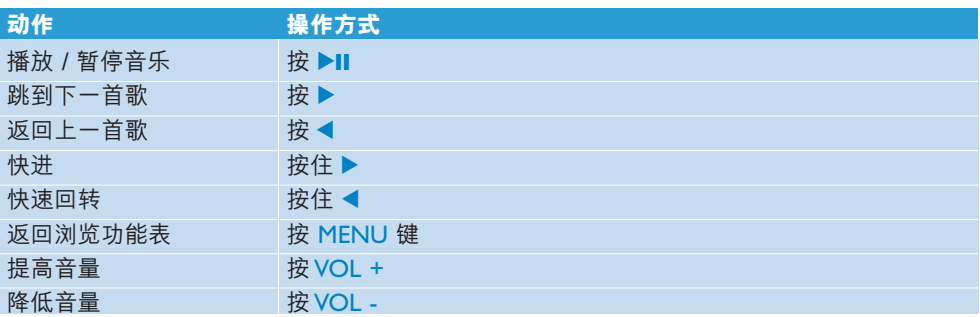

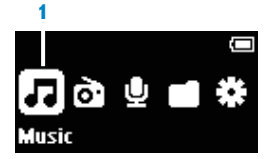

1 从主功能表中选择 』进入音乐模式。 您可从以下音乐选项中搜寻:

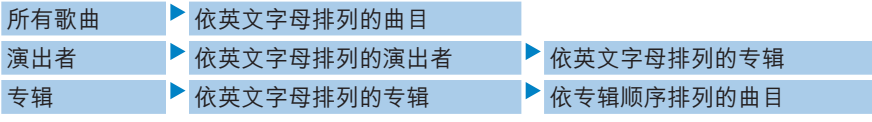

- 2 使用 ▲ 或 ▼ 向上或向下卷动功能表。
- 3 按▶选择,或按 ◀ 返回上一层。
- 4 按 ▶Ⅱ 播放您选择的音乐。

**※ 操作秘诀 Superplay™ 让您只要在选择的音乐或专辑上按 ▶Ⅱ 便可立即播放。** 

## **5.1.2 播放功能**

#### **播放模式**

您可以设定您的播放器随机或重覆播放歌曲。

1 按 MENU, 选择 \*, 然后选择**播放模式**。

2 按 ◀/▶ 在不同的播放模式之间浏览(关闭、重覆1、重覆所有、随机播放、随机及重复)。

3 按▶Ⅱ 确认您的选择。

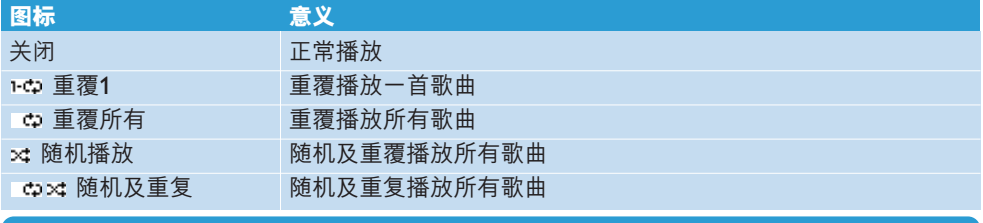

合 注意 播放录音时无法使用播放模式功能。

### **5.1.3 檔案夾格式**

档案夹格式将依英文字母顺序显示您的音乐和录音。

从根功能表中选择 ■ 进入档案夹格式的画面。档案夹格式显示音乐的方式须视乎您将音乐拖 放傳輸至檔案夾時的排列方式而定。

檔案夾和曲目將依英文字母排列。

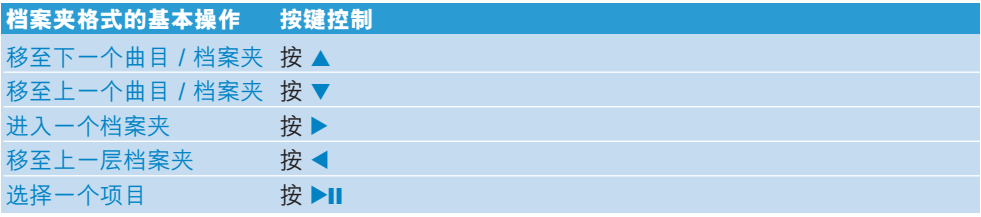

### **5.1.4 均衡器**

您可设定播放器以不同的 EO (均衡器) 设定来播放音乐。

- 1 按 MENU, 选择 **\*** , 然后选择**均衡器**。
- $2$  按 +/- 选择**摇滚**、摇滚、爵士、古典、自定义或关闭。
- 3 按 ▶Ⅱ 确认您的选择。

#### **自定义均衡器**

均衡器的自定义设定可提供 5 种可调校的频段: 重低音 (B)、低音 (L)、中音 (M)、高音 (H) 及最高音 (T)。

- 1 按「功能表」, 选择**均衡器 > 自定义**。
- 2 按 1 或 ▶ 选择您的频段。
- 3 按一次或多次 ▲ 键调高频道,或按一次或多次 ▼ 键降低频道。
- 4 如果您正在播放音乐,可立即听到新设定的自定义均衡器。

8 操作秘诀 如超过 10 秒钟没有任何操作,自定义均衡器屏幕将逾时并消失。

# 5.2 收音機

从主功能表中, 选择 & 以进入音乐模式。

**連接耳機**

附随的一副耳机可当作收音机天线使用。请确定此耳机已正确接好,以便达到最佳收讯效果。

**5.2.1 自動調頻**

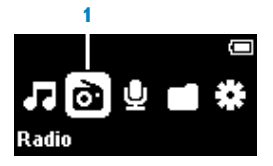

1 在收音机功能表 **a** 下选择自动调频。

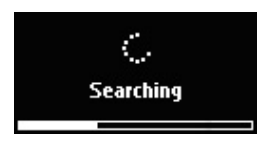

*>* 播放器搜尋時會以收訊最強的電台為優先,並將它們儲存為預設電台,最多可儲存 *20* 個。 在进度条上将会由左至右填满, 直到找完 20 个电台或到达频道末端为止。

8 操作秘诀 除了音量键之外,按任何键都能停止自动调频。

*\** 只有部份地區版本的播放器包含 *FM* 收音機功能。

### **5.2.2 播放預設電台及電台調頻**

- 1 从收音机功能表 **a** 中选择**预设电台**。
- 2 按 ▲ 或 ▼ 浏览并选择预设电台。

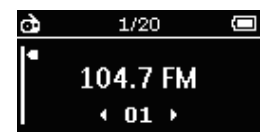

- 3 选择一个预设电台之后,短按 ◀ / ▶ 可转到另一个预设电台。
- 4 您也可以长按 ▲ / ▼ 调节所选预设电台的频率。
- 5 短按 ▲ 或 ▼ 可移动一个调频刻度,长按 ▲ 或 ▼ 可搜寻下一个最接近且最强的讯号。
- **6** 頻率調整桿將顯示頻率的變化。
- 7 要确认及储存讯号时,按 ▶Ⅱ。

## 5.3 錄音

您的播放器可让您创建语音录音及播放您的录音。

#### **5.3.1 進行錄音**

- **1** 按住 REC 鍵開始語音錄音。
- > 您的播放器會顯示錄音進度。
- 2 按 ◀ 可停止并储存语音录音。
- *>* 您的播放器會顯示儲存進度。您的語音錄音將儲存在您的播放器上。(檔名格式: *VOICEXXX.WAV,在此 XXX 是一个自动产生的录音编号。)*

**& 操作秘诀** 您可随时用 ▶Ⅱ 键暂停及恢复录音。

### **5.3.2 播放錄音**

您可在「錄音」模式中找到您的錄音。

- 1 从根功能表中,选择 ⋓ 进入录音模式。您的播放器将依英文字母顺序播放所有的录音, 并从最近创建的录音开始播放。
- 2 按 ▶Ⅱ 暂停当前播放中的录音。
- 3 按 ◀ 或 ▶ 播放下一首或上一首录音。
- 4 按住 ◀ 或 ▶ 可将目前播放的录音快进或快速回转。

## **5.3.3 將錄音上載至電腦**

- **1** 將您的播放器連接至電腦。
- **2** 在 **Windows 檔案總管**中選擇您的播放器。
- *>* 您將可找到一個**語音**資料夾。此資料夾內含錄音。
- 3 复制录音并贴至电脑上任何您偏好的位置。

#### **5.3.4 刪除錄音**

录音只能在电脑上删除。

- **1** 將您的播放器連接至電腦。
- **2** 在 **Windows 檔案總管**中選擇您的播放器。
- 3 双击**语音**资料来。
- **4** 選擇您要刪除的檔案,然後按電腦鍵盤上的**刪除**鍵。

# 5.4 燈光效果

本产品具有特殊的灯光效果。您可在**装置灯光效果**设定中启动或关闭灯光效果。您可在**播放灯 光**中選擇**閃爍**、**顫動**、**脈搏**或**波紋**作為播放時的燈光效果設定。

# 5.5 設定

您可配合自己的需要設置播放器的偏好設定。

- **1** 按 MENU 並選擇 。
- 2 按 →Ⅱ 确认您的选择,然后按 ▲ 或 ▼ 选择其它选项。
- **3** 按 MENU 退出當前設定的屏幕。

![](_page_38_Picture_312.jpeg)

# 5.6 利用您的播放器儲存及攜帶數據檔案

您可透过 Windows 档案总管将数据档案复制至您的播放器内,利用您的播放器来储存及携 帶這些數據檔案。

# 6 升級您的播放器

您的播放器是由一个称为套件的内部程式控制。在您购买播放器之后,可能会发布新的套件版 本。

一个称为 Philips Device Manager 的软件程式将负责监控您的播放器的套件状态,并在新 版本套件問世時通知您。您須具備互聯網連線。

请从附随的光碟安装 Philips Device Manager,或从 www.philips.com/support 或 www.philips.com/usasupport (美国地区居民) 下载最新版本

安裝 **Philips Device Manager** 之後,每當您將播放器連接至電腦時,**Philips Device Manager** 將自動連線至互聯網並查閱更新信息。

# 6.1 手动检查您的套件是否为最新版本

請確定您的播放器已完整充電。

- **1** 將您的播放器連接至電腦。
- **2** 從**開始** > **所有程式** > **Philips Device Manager** 啟動 **Philips Device Manager**。

![](_page_40_Picture_9.jpeg)

- **3** 選擇您的裝置。
- **4** 按**更新**。
- *> Philips Device Manager* 將查閱互聯網上是否有新套件,並將它安裝在您的播放器上。
- 5 当屏幕上出现**更新完成**时,按确定并断开播放器的连线。
- *>* 屏幕上將顯示**正在更新套件**的信息。 套件更新宗毕之后,播放器将自动重新启动。现在,您的播放器已可继续使用。

# 7 常見問題

如果您在使用播放器时遇到问题,请先查阅下一节内列举的要点。如需进一步的帮助及其它故 障檢修的提示,亦可參閱 www.philips.com/support 網站上的常見問題。

如果您遵从这些指示之后仍无法找到解决对策,请洽询您的经销商或服务中心。

**介 警告** 无论在任何情况下,只要您试图自行维修此装置,产品保修资格将被取消。

<u>● 注意 当您第一次在</u>修复模式下将装置连接至个人电脑,将弹出硬件精灵以安装软件。请 选择「自动安装软件」并点选「下一步」,然后点选「完成」以完成安装程序。 安装期间如显示「您为此硬件安装的软件未通过 Windows Logo 的测试」的警告信息,请选 择「继续安装」。此安装程序不会影响您的个人电脑。

#### **播放器的启动速度变慢了。**

更换播放器内容之后,播放器需要较长时间来重建数据库,因此启动较慢。

#### **我的播放器会跳过歌曲。**

跳过的歌曲可能已受保护。您可能没有足够的权利在您的播放器上播放那首被跳过的歌曲。请 向歌曲提供商洽问音乐的许可权。

#### **Windows 無法識別我的播放器。**

請確定您的電腦內操作的是 **Windows XP**(SP2 或更高等級)系統。

#### 音乐传输之后,我的播**放器没有音乐。**

**您的歌曲是 MP3 或WMA 格式的嗎?** 其他格式的歌曲无法在此播放器上播放。

#### **播放器對任何按鍵都無反應,就像當機或畫面凍結了一樣。**

移除電池,再插入。

#### **沒有聲音。**

请确定您的耳机已完全插入耳机插座中。

#### **我的播放器上顯示 .**

打開 LOCK 滑動鍵解開按鍵鎖。

#### **我的播放器沒電或上鎖了或沒有任何反應。**

- 您的電池可能沒電了。為您的播放器充電。
- 您可能按 ▶Ⅱ 时按得不够久。请按住 ▶Ⅱ,直到屏幕上出现飞利浦的欢迎屏幕为止。
- 執行重設的動作(用針或細尖的工具按一下重設鍵)。

**假如上述方式都無效,您可使用 Device Manager 修復您的播放器:**

- 1 确定已中断播放器跟电脑的连接,并已关机。
- **2** 在您的個人電腦上經由**開始 > 所有程式 > Philips Device Manager > Philips Device Manager** 启动 Philips Device Manager, 再按修复标签。
- 3 按住 ▶Ⅱ 键,同时将装置连接至个人电脑。
- **4** 持續按住按鍵,直到 **Philips Device Manager** 告知您的播放器進入修復模式。
- 5 按修复键,并依照 Device Manager 的指示修复播放器。
- 6 修复播放器之后,从电脑上移除该播放器并重新启动。

#### **播放器無法啟動電源,好像沒電了。**

執行重設的動作(用針或細尖的工具按一下重設鍵)。

按▶Ⅱ并启动您的播放器。

如果还是无法操作:按住 ▶Ⅱ 同时将装置连接至个人电脑。启动 Device Manager,您的装置将 自動復原。

#### **播放器上显示:「播放器有问题!请连接至个人电脑」。**

將您的播放器連接至個人電腦,開啟 **Windows 檔案總管**,開啟**我的電腦**,選擇您的播放 器,按滑鼠右键并选择**格式化**。按**开始**格式化您的播放器。

#### **警告** 所有內容將被消除!在格式化之前備份您的資料。

#### ⚠ 我的播放器上显示 **Memory full!**

将您的播放器连接至电脑。删除不必要的档案,小心地断开连线,然后继续录音。

#### **有些歌曲無法在播放器上顯示或播放。**

- 音频档案可能已毁损,请先尝试在个人电脑上播放该档案。如果无法播放,请重新撷取该歌 曲。
- 播放器不支援位元速率高于 320kbps 的歌曲。
- 此播放器不支援从线上音乐商店购买、受版权保护(DRM)的 WMA 歌曲。此播放器只能 播放未受保護的 WMA 檔。播放器不支援該歌曲的格式。它只支援 MP3 和 WMA 檔案。

# 8 技术数据

#### **電源\*\***

• 電源

內置式可充電鋰電池

• 4 小時完整充電

### **尺寸**

 $31.5 \times 18 \times 90.5$ mm

#### **顯示**

• 白色 OLED 显示屏, 64 x 128 像素

#### **音效**

- 聲道分隔:>45dB
- 均衡器設定: 摇滚 / 爵士 / 流行 / 古典 / 关闭
- 頻率回應:30-18,000Hz
- 訊噪比:>85dB
- 輸出功率(RMS): 2x3mW (16Ω)

### **音頻播放**

- 播放時間 15 小時\*\*
- 壓縮格式:MP3 (8-320 kbps 及 VBR;採取 速率: 8, 11.025, 16, 22.050, 24, 32, 44.1, 48kHz)、WMA (8-320 kbps;采取速率: 8, 11.025, 16, 22.050, 24, 32, 44.1, 48kHz)
- ID3-標簽支援:歌名及演出者名稱

### **調頻器 / 收訊 / 傳訊**

• 調頻器頻段  $FM$  立体声 $*$ 

#### **儲存媒體**

• 內置記憶容量: SA431X 1GB NAND Flash + SA432X 2GB NAND Flash + SA434X 4GB NAND Flash +

#### **連接特性**

• 耳机 3.5mm, USB  $2.0++$ 

#### **傳輸音樂**

- Device manager 恢复并更新
- Windows Media Player 11

#### **系統需求**

- Windows® XP (SP2 或以上) 或 Vista
- 800MHz 或更高的 Pentium III 处理器
- 256MB RAM
- 200MB 或以上的硬碟空間
- 互聯網連接 (如有的話更佳)
- Microsoft Internet Explorer 6.0 或更新版 本
- 光碟机
- USB 端口
- *\** 只有部份地區版本的播放器包含 *FM* 收音機功能。
- *\*\** 可充電式電池的充電循環次數有限,最終仍需要更換電池。電池的續航力和充電循環次數 會依使用方式及設置而異。
- + 1MB = 一百万字节; 可用的储存容量低于此。 1GB = *十亿字节*; 可用的储存容量低于此。 可能无法充份使用完整的记忆容量,因为其中一部份的记忆体将保留供播放器使用。 此容量乃根據每首歌 *4* 分鐘及採用 *64 kbps WMA* 編碼的格式計算。
- *++* 實際傳輸速度會依您的操作系統及軟件配置而異。

# 9 词汇表

#### **MP3**

一种称为 MPEG-1 音频层 3 的音频压缩格式。

#### **Superscroll™**

一个飞利浦已注册商标的使用者介面导览器功能,可加强浏览一长列内容的速度。

#### **WAV**

储存声效所使用的数码媒体档案格式。

#### **Windows Media Audio (WMA)**

Windows 媒體格式的音頻檔案。該檔案的音頻內容是採用其中一種 Windows Media Audio 編 解碼器編碼的。

#### **名稱**

數碼媒體內容的最大單位。對於一片 CD 而言,可能就是該 CD 的名稱。

#### **同步處理**

根据使用者指定的规则维护便携式装置上的数码媒体档案的过程。此功能可能需要从一部电脑 拷贝数码媒体档案到一部装置、更新装置上的资讯或从装置删除档案。

#### **根功能表**

位於使用者介面樹狀結構頂端的主功能表。

#### **專輯**

一組歌曲 / 圖片選集。

#### **數碼權利管理 (DRM)**

一项可用密码将数码内容加密以提供持久保护作用的技术。获授权的收件人 (或最终用户) 必 須取得許可才能將該內容解鎖及使用。

#### **擷取**

从音乐光碟拷贝数码媒体内容。该内容可在撷取过程中转换至另一个不同的格式。

#### **歌曲**

一首个别的音乐曲目或一段独立的音频内容。

![](_page_45_Picture_226.jpeg)

O: 表示該有毒有害物質在該部件所有均質材料中的含量均在SJ/T11363 - 2006 標準規定的限量要求以下。

O: Indicates that this toxic or hazardous substance contained in all of the homogeneous materials for this part is below the limit requirement in SJ/T11363 - 2006.

X: 表示該有毒有害物質至少在該部件的某一均質材料中的含量超出SJ/T11363 - 2006 標準規定的限量要求。

X: Indicates that this toxic or hazardous substance contained in at least one of the homogeneous materials used for this part is above the limit requirement in SJ/T11363 - 2006.

![](_page_45_Picture_5.jpeg)

*This logo refers to the period ( 10 years )*

电子信息产品中含有的有毒有害物质或元素在正常使用的条件下不会发生外泄或突变,电子信息产品用户使用该电 子信息产品不会对环境造成严重污染或对其人身、财产造成严重损害的期限。

This logo refers to the period ( 10 years ) during which the toxic or hazardous substances or elements contained in electronic information products will not leak or mutate so that the use of these [substances or elements] will not result in<br>any severe environingad if pom. W.W.W. SOFINGHULES COMD, All Massula. S. Search And DOWNlOad.<br>any

飞利浦有权为产品改进而改变设计及技术规格,无须预先通知。

![](_page_47_Picture_0.jpeg)

![](_page_47_Picture_1.jpeg)

Specifications are subject to change without notice. Trademarks are the property of Koninklijke Philips Electronics N.V. or their respective owners © 2007 Koninklijke Philips Electronics N.V. All rights reserved. www.philips.com

![](_page_47_Picture_3.jpeg)

Printed in China wk7255

Free Manuals Download Website [http://myh66.com](http://myh66.com/) [http://usermanuals.us](http://usermanuals.us/) [http://www.somanuals.com](http://www.somanuals.com/) [http://www.4manuals.cc](http://www.4manuals.cc/) [http://www.manual-lib.com](http://www.manual-lib.com/) [http://www.404manual.com](http://www.404manual.com/) [http://www.luxmanual.com](http://www.luxmanual.com/) [http://aubethermostatmanual.com](http://aubethermostatmanual.com/) Golf course search by state [http://golfingnear.com](http://www.golfingnear.com/)

Email search by domain

[http://emailbydomain.com](http://emailbydomain.com/) Auto manuals search

[http://auto.somanuals.com](http://auto.somanuals.com/) TV manuals search

[http://tv.somanuals.com](http://tv.somanuals.com/)